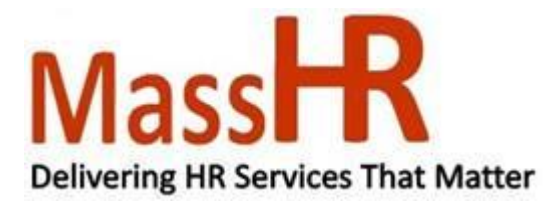

#### **New Self-Service Features Now Available!**

Additional Self-Service features are now available for you to view and update personal and payroll related information!

Starting today, you can:

- View additional personal information
- View and update your ethnic group
- View and print your W-2
- View and update W-4 tax information

#### **How To Guidance for New Self-Service Functionality**

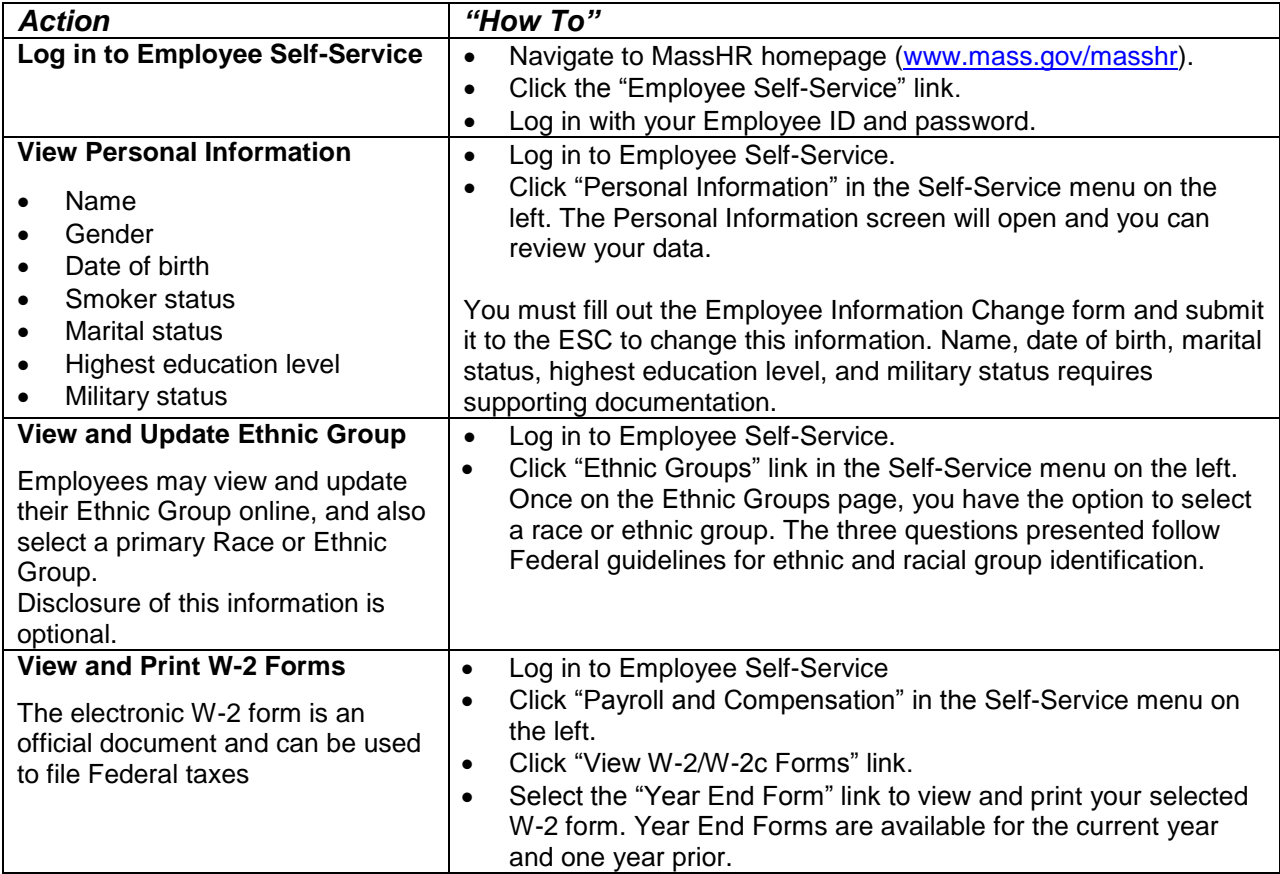

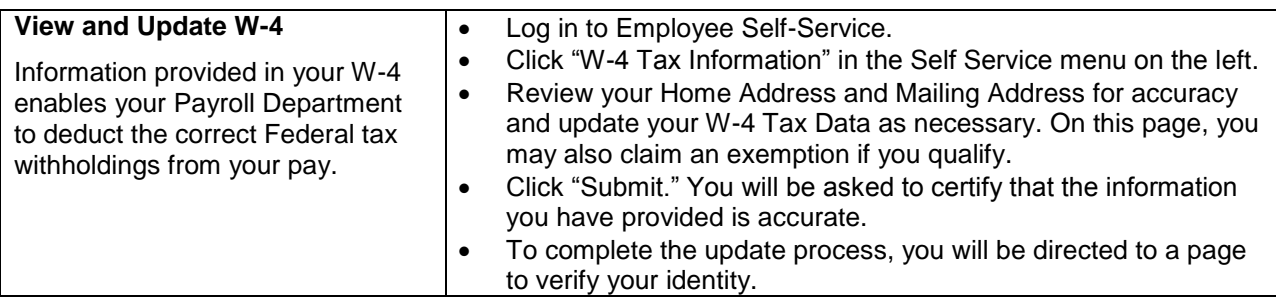

## **Job Aids and Online Learning Videos**

Job Aids are available online. They provide click-by-click guidance for using Employee Self-Service. Online learning videos are available to assist employees who are new to self-service. The online learning videos provide an overview of system navigation and features. Visit [Employee Self-Service Online Learning and Support Tools](http://www.mass.gov/anf/employment-equal-access-disability/hr-policies/masshr/employee-self-service.html) to review the job aids and videos.

## **Employee Support**

When using Employee Self-Service, your agency HR/Payroll office will be available to answer your payroll and personal information update questions and to re-set your Self-Service Password if necessary.

# **System Accessibility Information**

Employee Self-Service is designed to be accessible to those using JAWS screen reading technology. We are currently developing a process in which the Employee Self-Service W-2s will be read by JAWS screen reading software; however at this time, the Employee Self-Service W-2 is available only in a PDF format for printing and/or saving through Employee Self-Service. If you wish to review an unofficial text version of your W-2 form, proceed to the PayInfo Website: <https://payinfo.state.ma.us/payinfo/Login.asp>

Once signed into the PayInfo Website, through the Forms Field menu, select the Continue to Text Version Button. You arrive on a new page where you will be able to review any unofficial W-2 forms, under the Employee Information W2 header. The available W-2 forms will be listed as links.

Note for W-2: If you wish to print or save your official W-2 form through Employee Self Service, please refer to the **Employee Self Service**: *Updating your W-2/W-2c Consent and Viewing your W-2/W-2c Forms for JAWS Users* job aid.

To review a step-by-step guide to using Employee Self-Service with JAWS screen reading software, please visit [Employee Self-Service Online Learning and Support Tools.](http://www.mass.gov/anf/employment-equal-access-disability/hr-policies/masshr/employee-self-service.html) You will also find JAWS Job Aids for all of the new Employee Self Service features being released